# **Configurazione di un tunnel IPsec da LAN a LAN tra due router**

## **Sommario**

Introduzione **Prerequisiti Requisiti** Componenti usati **Convenzioni Configurazione** Esempio di rete Configurazioni Verifica Risoluzione dei problemi Comandi Output di esempio del comando debug Informazioni correlate

## **Introduzione**

In questo documento viene descritto come configurare una VPN basata su criteri su IKEv1 (Internet Key Exchange) tra due router Cisco (Cisco IOS® o Cisco IOS® XE).

## **Prerequisiti**

### **Requisiti**

Nessun requisito specifico previsto per questo documento.

### **Componenti usati**

Per questo documento, è stato usato un router Cisco con Cisco IOS® versione 15.7. Consente agli utenti di accedere alle risorse attraverso i siti tramite un tunnel VPN IPsec.

Le informazioni discusse in questo documento fanno riferimento a dispositivi usati in uno specifico ambiente di emulazione. Su tutti i dispositivi menzionati nel documento la configurazione è stata ripristinata ai valori predefiniti. Se la rete è operativa, valutare attentamente eventuali conseguenze derivanti dall'uso dei comandi.

### **Convenzioni**

Fare riferimento a [Cisco Technical Tips Conventions per ulteriori informazioni sulle convenzioni dei](https://www.cisco.com/c/it_it/support/docs/dial-access/asynchronous-connections/17016-techtip-conventions.html) [documenti.](https://www.cisco.com/c/it_it/support/docs/dial-access/asynchronous-connections/17016-techtip-conventions.html)

## **Configurazione**

In questa sezione vengono presentate le informazioni necessarie per configurare le funzionalità descritte più

avanti nel documento.

### **Esempio di rete**

Il documento usa la seguente configurazione di rete:

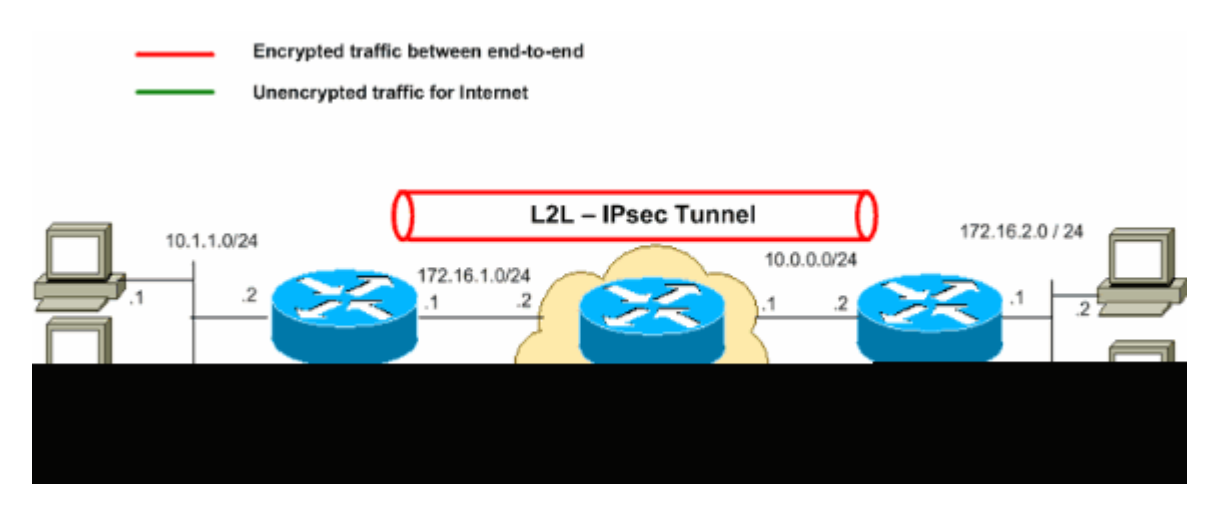

**Nota**: gli schemi di indirizzamento IP utilizzati in questa configurazione non sono indirizzabili legalmente su Internet. Si tratta degli indirizzi [RFC 1918](http://www.ietf.org/rfc/rfc1918.txt?number=1918) utilizzati in un ambiente lab.

#### **Configurazioni**

Nel documento vengono usate queste configurazioni:

- Router A
- Router B

**Nota**: Cisco consiglia di applicare l'ACL alla mappa crittografica su entrambi i dispositivi come immagine mirror.

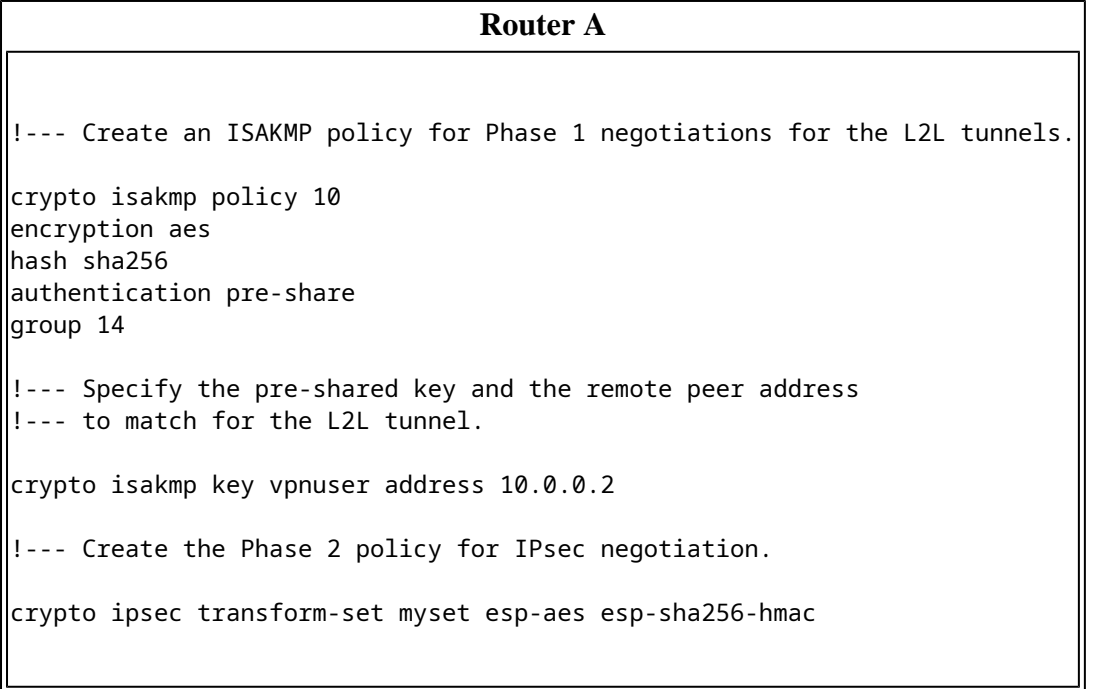

--- Create an ACL for the traffic to be encrypted. !--- In this example, the traffic from 10.1.1.0/24 to 172.16.2.0/24 !--- is encrypted. The traffic which does not match the access list !--- is unencrypted for the Internet. access-list 100 permit ip 10.1.1.0 0.0.0.255 172.16.2.0 0.0.0.255 !--- Create the actual crypto map. Specify an access control list (ACL), !--- which defines the proxy identities (local and remote host/networks). crypto map mymap 10 ipsec-isakmp set peer 10.0.0.2 set transform-set myset match address 100 interface GigabitEthernet0/1 ip address 10.1.1.2 255.255.255.0 !--- Apply the crypto map on the outside interface. interface GigabitEthernet0/0 ip address 172.16.1.1 255.255.255.0 crypto map mymap !--- Route to the default gateway ip route 0.0.0.0 0.0.0.0 172.16.1.2 **Router B** !--- Create an ISAKMP policy for Phase 1 negotiations for the L2L tunnels.

crypto isakmp policy 10 encryption aes hash sha256 authentication pre-share group 14 !--- Specify the pre-shared key and the remote peer address !--- to match for the L2L tunnel.

crypto isakmp key vpnuser address 172.16.1.1

!--- Create the Phase 2 policy for IPsec negotiation.

crypto ipsec transform-set myset esp-aes esp-sha256-hmac

!--- Create an ACL for the traffic to be encrypted. !--- In this example, the traffic from 172.16.2.0/24 to 10.1.1.0/24 !--- is encrypted. The traffic which does not match the access list !--- is unencrypted for the Internet.

access-list 100 permit ip 172.16.2.0 0.0.0.255 10.1.1.0 0.0.0.255

!--- Create the actual crypto map. Specify an access control list (ACL), !--- which defines the proxy identities (local and remote host/networks).

crypto map mymap 10 ipsec-isakmp

!

```
 set peer 172.16.1.1
  set transform-set myset
  match address 100
interface GigabitEthernet0/1
ip address 172.16.2.1 255.255.255.0
!
!--- Apply the crypto map on the outside interface.
interface GigabitEthernet0/0
ip address 10.0.0.2 255.255.255.0
crypto map mymap
!--- Route to the default gateway.
ip route 0.0.0.0 0.0.0.0 10.0.01
```
## **Verifica**

Fare riferimento a questa sezione per verificare che la configurazione funzioni correttamente.

[Cisco CLI Analyzer](http://cway.cisco.com/go/sa/) (solo utenti [registrati\)](http://tools.cisco.com/RPF/register/register.do) supporta alcuni **show** comandi. Usare Cisco CLI Analyzer per visualizzare un'analisi di **show** output del comando.

**show crypto ipsec sa** - Visualizza le impostazioni, il numero di incapsulamenti e decaps, le identità proxy •locali e remote e gli indici dei parametri di sicurezza (SPI, Security Parameter Indexes), in entrata e in uscita, utilizzati dalle associazioni di sicurezza correnti.

```
<#root>
RouterA#
show crypto ipsec sa
interface: Serial2/0
     Crypto map tag: mymap, local addr 172.16.1.1
    protected vrf: (none)
    local ident (addr/mask/prot/port): (10.1.1.0/255.255.255.0/0/0)
    remote ident (addr/mask/prot/port): (172.16.2.0/255.255.255.0/0/0)
    current_peer 10.0.0.2 port 500
      PERMIT, flags={origin_is_acl,}
     #pkts encaps: 21, #pkts encrypt: 21, #pkts digest: 21
     #pkts decaps: 21, #pkts decrypt: 21, #pkts verify: 21
     #pkts compressed: 0, #pkts decompressed: 0
     #pkts not compressed: 0, #pkts compr. failed: 0
     #pkts not decompressed: 0, #pkts decompress failed: 0
     #send errors 0, #recv errors 0
local crypto endpt.: 172.16.1.1, remote crypto endpt.: 10.0.0.2
```
plaintext mtu 1438, path mtu 1500, ip mtu 1500, ip mtu idb GigabitEthernet0/0

```
 PFS (Y/N): N, DH group: none
 inbound esp sas:
    spi: 0x6E210372(1847657330)
       transform: esp-aes esp-sha256-hmac ,
       in use settings ={Tunnel, }
       conn id: 2007, flow_id: Onboard VPN:7, sibling_flags 80004040, crypto map: mymap
       sa timing: remaining key lifetime (k/sec): (4338240/3269)
       IV size: 16 bytes
       replay detection support: Y
       Status: ACTIVE(ACTIVE)
    inbound ah sas:
    inbound pcp sas:
 outbound esp sas:
     spi: 0x8767D399(2271728537)
       transform: esp-aes esp-sha256-hmac ,
       in use settings ={Tunnel, }
       conn id: 2008, flow_id: Onboard VPN:8, sibling_flags 80004040, crypto map: mymap
       sa timing: remaining key lifetime (k/sec): (4338240/3269)
       IV size: 16 bytes
       replay detection support: Y
       Status: ACTIVE(ACTIVE)
    outbound ah sas:
    outbound pcp sas:
```
current outbound spi: 0x8767D399(2271728537)

**show crypto isakmp sa** - Visualizza tutte le associazioni di protezione IKE correnti e lo stato. •

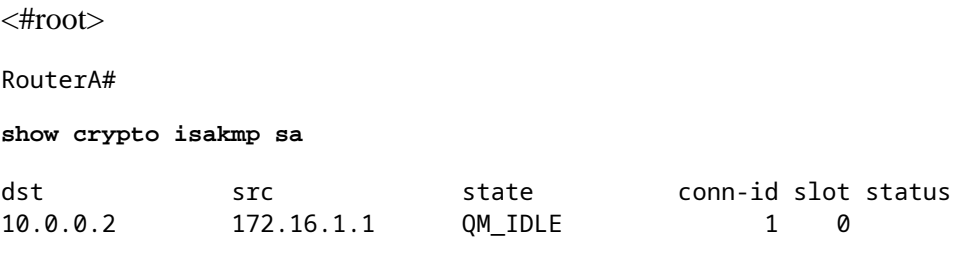

- **ACTIVE**
- show crypto map Mostra la struttura delle mappe crittografiche creata con:
	- Nome della mappa crittografica e numero di sequenza.
	- Indirizzo peer.
	- Nome dell'ACL applicato insieme alle identità proxy locale e remota.
	- Valori del set di trasformazioni IPSec utilizzato.
	- Interfaccia su cui è associata la mappa crittografica.

<#root>

```
RouterA#
show crypto map
Crypto Map IPv4 "mymap" 10 ipsec-isakmp
                Peer = 10.0.0.2
                Extended IP access list
100
access-list 100 permit ip 10.1.1.0 0.0.0.255 172.16.2.0 0.0.0.255
                Current peer: 10.0.0.2
                Security association lifetime: 4608000 kilobytes/3600 seconds
                Responder-Only (Y/N): N
                PFS (Y/N): N
                Mixed-mode : Disabled
Transform sets={
                                myset: { esp-aes esp-sha256-hmac } ,
 }
                Interfaces using crypto map mymap:
GigabitEthernet0/0
RouterB#
show crypto map
                Interfaces using crypto map NiStTeSt1:
Crypto Map IPv4 "mymap" 10 ipsec-isakmp
 Peer = 172.16.1.1
                Extended IP access list
100
access-list 100 permit ip 172.16.2.0 0.0.0.255 10.1.1.0 0.0.0.255
                Current peer: 10.0.0.1
                Security association lifetime: 4608000 kilobytes/3600 seconds
                Responder-Only (Y/N): N
                PFS (Y/N): N
                Mixed-mode : Disabled
Transform sets={
                                myset: { esp-aes esp-sha256-hmac } ,
 }
                Interfaces using crypto map mymap:
```
**show crypto session remote**  •  **detail** <#root> RouterA# **show crypto session remote 10.0.0.2 detail** Crypto session current status Interface: GigabitEthernet0/0 **Uptime: 00:39:16 Session status: UP-ACTIVE >>>>> Status of the VPN** Peer: 10.0.0.2 port 500 fvrf: (none) ivrf: (none) Phase1\_id: 10.0.0.2 Desc: (none) Session ID: 0 IKEv1 SA: local 172.16.1.1/500 remote 10.0.0.2/500 Active Capabilities:(none) connid:1004 lifetime:23:20:43 IPSEC FLOW: permit ip 10.1.1.0/255.255.255.0 172.16.2.0/255.255.255.0 Active SAs: 2, origin: crypto map Inbound: #pkts dec'ed 21 drop 0 life (KB/Sec) 4338240/1243 Outbound: #pkts enc'ed 21 drop 0 life (KB/Sec) 4338240/1243 RouterB# **show crypto session remote 172.16.1.1 detail** Crypto session current status Interface: GigabitEthernet0/0 **Uptime: 00:40:43 Session status: UP-ACTIVE >>>>> Status of the VPN** Peer: 172.16.1.1 port 500 fvrf: (none) ivrf: (none) Phase1\_id: 172.16.1.1 Desc: (none) Session ID: 0 IKEv1 SA: local 10.0.0.2/500 remote 172.16.1.1/500 Active Capabilities:(none) connid:1004 lifetime:23:19:16 IPSEC FLOW: permit ip 172.16.2.0/255.255.255.0 10.1.1.0/255.255.255.0 Active SAs: 2, origin: crypto map Inbound: #pkts dec'ed 21 drop 0 life (KB/Sec) 4271304/1156 Outbound: #pkts enc'ed 21 drop 0 life (KB/Sec) 4271304/1156

### **Risoluzione dei problemi**

Le informazioni contenute in questa sezione permettono di risolvere i problemi relativi alla configurazione.

#### **Comandi**

[Cisco CLI Analyzer](http://cway.cisco.com/go/sa/) (solo utenti [registrati\)](http://tools.cisco.com/RPF/register/register.do) supporta alcuni **show** comandi. Usare Cisco CLI Analyzer per

visualizzare un'analisi di **show** output del comando.

**Nota**: consultare le [informazioni importanti sui comandi di debug](https://www.cisco.com/c/it_it/support/docs/dial-access/integrated-services-digital-networks-isdn-channel-associated-signaling-cas/10374-debug.html) prima di usare **debug** comandi.

- **debug crypto isakmp** Visualizza le negoziazioni ISAKMP della fase 1.
- **debug crypto ipsec** Visualizza le negoziazioni IPSec della fase 2.

#### **Output di esempio del comando debug**

L'output di esempio del comando debug viene restituito dal router A (iniziatore) per una negoziazione VPN riuscita.

#### **Router**

<#root>

RouterA#

```
debug crypto isakmp
```

```
Jul 1 04:08:49.558: ISAKMP: (0):SA request profile is (NULL)
Jul 1 04:08:49.558: ISAKMP: (0):Created a peer struct for 10.0.0.2, peer port 500
Jul 1 04:08:49.558: ISAKMP: (0):New peer created peer = 0x2108BC48 peer_handle = 0x80000005
Jul 1 04:08:49.558: ISAKMP: (0):Locking peer struct 0x2108BC48, refcount 1 for isakmp_initiator
Jul 1 04:08:49.558: ISAKMP: (0):local port 500, remote port 500
Jul 1 04:08:49.558: ISAKMP: (0):set new node 0 to QM_IDLE
Jul 1 04:08:49.558: ISAKMP: (0):Find a dup sa in the avl tree during calling isadb_insert sa = 3DA022D8
Jul 1 04:08:49.558: ISAKMP: (0):Can not start Aggressive mode,.!
Success rate is 50 percent (1/2), round-trip min/avg/max = 1/1/1 ms
Router# trying Main mode.
Jul 1 04:08:49.558: ISAKMP: (0):found peer pre-shared key matching 10.0.0.2
Jul 1 04:08:49.558: ISAKMP: (0):constructed NAT-T vendor-rfc3947 ID
Jul 1 04:08:49.558: ISAKMP: (0):constructed NAT-T vendor-07 ID
Jul 1 04:08:49.558: ISAKMP: (0):constructed NAT-T vendor-03 ID
Jul 1 04:08:49.558: ISAKMP: (0):constructed NAT-T vendor-02 ID
Jul 1 04:08:49.558: ISAKMP: (0):Input = IKE_MESG_FROM_IPSEC, IKE_SA_REQ_MM
Jul 1 04:08:49.558: ISAKMP: (0):Old State = IKE_READY New State = IKE_I_MM1
Jul 1 04:08:49.562: ISAKMP: (0):beginning Main Mode exchange
Jul 1 04:08:49.562: ISAKMP-PAK: (0):sending packet to 10.0.0.2 my port 500 peer port 500 (I) MM NO STAT
Jul 1 04:08:49.562: ISAKMP: (0):Sending an IKE IPv4 Packet.
Jul 1 04:08:49.690: ISAKMP-PAK: (0):received packet from 10.0.0.2 dport 500 sport 500 Global (I) MM_NO_
Jul 1 04:08:49.690: ISAKMP: (0):Input = IKE_MESG_FROM_PEER, IKE_MM_EXCH
Jul 1 04:08:49.690: ISAKMP: (0):Old State = IKE_I_MM1 New State = IKE_I_MM2
Jul 1 04:08:49.690: ISAKMP: (0):processing SA payload. message ID = 0
Jul 1 04:08:49.690: ISAKMP: (0):processing vendor id payload
Jul 1 04:08:49.690: ISAKMP: (0):vendor ID seems Unity/DPD but major 69 mismatch
Jul 1 04:08:49.690: ISAKMP: (0):vendor ID is NAT-T RFC 3947
Jul 1 04:08:49.690: ISAKMP: (0):found peer pre-shared key matching 10.0.0.2
Jul 1 04:08:49.690: ISAKMP: (0):local preshared key found
Jul 1 04:08:49.690: ISAKMP: (0):Scanning profiles for xauth ...
Jul 1 04:08:49.690: ISAKMP: (0):Checking ISAKMP transform 1 against priority 10 policy
Jul 1 04:08:49.690: ISAKMP: (0): encryption AES-CBC
Jul 1 04:08:49.690: ISAKMP: (0): keylength of 128
Jul 1 04:08:49.690: ISAKMP: (0): hash SHA256
Jul 1 04:08:49.690: ISAKMP: (0): default group 14
```
Jul 1 04:08:49.690: ISAKMP: (0): auth pre-share Jul 1 04:08:49.690: ISAKMP: (0): life type in seconds Jul 1 04:08:49.690: ISAKMP: life duration (VPI) of 0x0 0x1 0x51 0x80 Jul 1 04:08:49.690: ISAKMP: (0):atts are acceptable. Next payload is 0 Jul 1 04:08:49.690: ISAKMP: (0):Acceptable atts:actual life: 0 Jul 1 04:08:49.690: ISAKMP: (0):Acceptable atts:life: 0 Jul 1 04:08:49.690: ISAKMP: (0):Fill atts in sa vpi\_length:4 Jul 1 04:08:49.690: ISAKMP: (0):Fill atts in sa life\_in\_seconds:86400 Jul 1 04:08:49.690: ISAKMP: (0):Returning Actual lifetime: 86400 Jul 1 04:08:49.690: ISAKMP: (0):Started lifetime timer: 86400. Jul 1 04:08:49.814: ISAKMP: (0):processing vendor id payload Jul 1 04:08:49.814: ISAKMP: (0):vendor ID seems Unity/DPD but major 69 mismatch Jul 1 04:08:49.814: ISAKMP: (0):vendor ID is NAT-T RFC 3947 Jul 1 04:08:49.814: ISAKMP: (0):Input = IKE\_MESG\_INTERNAL, IKE\_PROCESS\_MAIN\_MODE Jul 1 04:08:49.814: ISAKMP: (0):Old State = IKE\_I\_MM2 New State = IKE\_I\_MM2 Jul 1 04:08:49.818: ISAKMP-PAK: (0):sending packet to 10.0.0.2 my\_port 500 peer\_port 500 (I) MM\_SA\_SETU Jul 1 04:08:49.818: ISAKMP: (0):Sending an IKE IPv4 Packet. Jul 1 04:08:49.818: ISAKMP: (0):Input = IKE\_MESG\_INTERNAL, IKE\_PROCESS\_COMPLETE Jul 1 04:08:49.818: ISAKMP: (0):Old State = IKE\_I\_MM2 New State = IKE\_I\_MM3 Jul 1 04:08:49.978: ISAKMP-PAK: (0):received packet from 10.0.0.2 dport 500 sport 500 Global (I) MM\_SA\_ Jul 1 04:08:49.978: ISAKMP: (0):Input = IKE\_MESG\_FROM\_PEER, IKE\_MM\_EXCH Jul 1 04:08:49.978: ISAKMP: (0):Old State = IKE\_I\_MM3 New State = IKE\_I\_MM4 Jul 1 04:08:49.978: ISAKMP: (0):processing KE payload. message ID = 0 Jul 1 04:08:50.138: ISAKMP: (0):processing NONCE payload. message ID = 0 Jul 1 04:08:50.138: ISAKMP: (0):found peer pre-shared key matching 10.0.0.2 Jul 1 04:08:50.138: ISAKMP: (1004):processing vendor id payload Jul 1 04:08:50.138: ISAKMP: (1004):vendor ID is Unity Jul 1 04:08:50.138: ISAKMP: (1004):processing vendor id payload Jul 1 04:08:50.138: ISAKMP: (1004):vendor ID is DPD Jul 1 04:08:50.138: ISAKMP: (1004):processing vendor id payload Jul 1 04:08:50.138: ISAKMP: (1004):speaking to another IOS box! Jul 1 04:08:50.138: ISAKMP: (1004):received payload type 20 Jul 1 04:08:50.138: ISAKMP: (1004):His hash no match - this node outside NAT Jul 1 04:08:50.138: ISAKMP: (1004):received payload type 20 Jul 1 04:08:50.138: ISAKMP: (1004):No NAT Found for self or peer Jul 1 04:08:50.138: ISAKMP: (1004):Input = IKE\_MESG\_INTERNAL, IKE\_PROCESS\_MAIN\_MODE Jul 1 04:08:50.138: ISAKMP: (1004):Old State = IKE\_I\_MM4 New State = IKE\_I\_MM4 Jul 1 04:08:50.138: ISAKMP: (1004):Send initial contact Jul 1 04:08:50.138: ISAKMP: (1004):SA is doing Jul 1 04:08:50.138: ISAKMP: (1004):pre-shared key authentication using id type ID\_IPV4\_ADDR Jul 1 04:08:50.138: ISAKMP: (1004): **ID payload** next-payload : 8 type : 1 Jul 1 04:08:50.138: ISAKMP: (1004): address : **172.16.1.1 >>>>> IKE ID sent** Jul 1 04:08:50.138: ISAKMP: (1004): protocol : 17 port : 500 length : 12 Jul 1 04:08:50.138: ISAKMP: (1004):Total payload length: 12 Jul 1 04:08:50.138: ISAKMP-PAK: (1004):sending packet to 10.0.0.2 my\_port 500 peer\_port 500 (I) MM\_KEY\_ Jul 1 04:08:50.138: ISAKMP: (1004):Sending an IKE IPv4 Packet. Jul 1 04:08:50.138: ISAKMP: (1004):Input = IKE\_MESG\_INTERNAL, IKE\_PROCESS\_COMPLETE Jul 1 04:08:50.138: ISAKMP: (1004):Old State = IKE\_I\_MM4 New State = IKE\_I\_MM5

Jul 1 04:08:50.138: ISAKMP-PAK: (1004):received packet from 10.0.0.2 dport 500 sport 500 Global (I) MM Jul 1 04:08:50.142: ISAKMP: (1004):processing ID payload. message ID = 0 Jul 1 04:08:50.142: ISAKMP: (1004):

**ID payload**

```
 next-payload : 8
                type : 1
Jul 1 04:08:50.142: ISAKMP: (1004): address :
10.0.0.2 >>>>> IKE ID received
Jul 1 04:08:50.142: ISAKMP: (1004): protocol : 17
                port : 500
                length : 12
Jul 1 04:08:50.142: ISAKMP: (0):peer matches *none* of the profiles
Jul 1 04:08:50.142: ISAKMP: (1004):processing HASH payload. message ID = 0
Jul 1 04:08:50.142: ISAKMP: (1004):SA authentication status:
                authenticated
Jul 1 04:08:50.142: ISAKMP: (1004):SA has been authenticated with 10.0.0.2
Jul 1 04:08:50.142: ISAKMP: (0):Trying to insert a peer 172.16.1.1/10.0.0.2/500/,
Jul 1 04:08:50.142: ISAKMP: (0): and inserted successfully 2108BC48.
Jul 1 04:08:50.142: ISAKMP: (1004):Input = IKE_MESG_FROM_PEER, IKE_MM_EXCH
Jul 1 04:08:50.142: ISAKMP: (1004):Old State = IKE_I_MM5 New State = IKE_I_MM6
Jul 1 04:08:50.142: ISAKMP: (1004):Input = IKE_MESG_INTERNAL, IKE_PROCESS_MAIN_MODE
Jul 1 04:08:50.142: ISAKMP: (1004):Old State = IKE_I_MM6 New State = IKE_I_MM6
Jul 1 04:08:50.142: ISAKMP: (1004):Input = IKE_MESG_INTERNAL, IKE_PROCESS_COMPLETE
Jul 1 04:08:50.142: ISAKMP: (1004):Old State = IKE_I_MM6 New State = IKE_P1_COMPLETE
Jul 1 04:08:50.142: ISAKMP: (1004):beginning Quick Mode exchange, M-ID of 3184909968
Jul 1 04:08:50.142: ISAKMP: (1004):QM Initiator gets spi
Jul 1 04:08:50.142: ISAKMP-PAK: (1004):sending packet to 10.0.0.2 my_port 500 peer_port 500 (I) QM_IDLE
Jul 1 04:08:50.142: ISAKMP: (1004):Sending an IKE IPv4 Packet.
Jul 1 04:08:50.142: ISAKMP: (1004):Node 3184909968, Input = IKE_MESG_INTERNAL, IKE_INIT_QM
Jul 1 04:08:50.142: ISAKMP: (1004):Old State = IKE_QM_READY New State = IKE_QM_I_QM1
Jul 1 04:08:50.142: ISAKMP: (1004):Input = IKE_MESG_INTERNAL, IKE_PHASE1_COMPLETE >>>>> Phase1 negot:
Jul 1 04:08:50.142: ISAKMP: (1004):Old State = IKE_P1_COMPLETE New State = IKE_P1_COMPLETE
Jul 1 04:08:50.146: ISAKMP-PAK: (1004):received packet from 10.0.0.2 dport 500 sport 500 Global (I) QM_
Jul 1 04:08:50.146: ISAKMP: (1004):processing HASH payload. message ID = 3184909968
Jul 1 04:08:50.146: ISAKMP: (1004):processing SA payload. message ID = 3184909968
Jul 1 04:08:50.146: ISAKMP: (1004):Checking IPSec proposal 1
Jul 1 04:08:50.146: ISAKMP: (1004):transform 1, ESP_AES
Jul 1 04:08:50.146: ISAKMP: (1004): attributes in transform:
Jul 1 04:08:50.146: ISAKMP: (1004): encaps is 1 (Tunnel)
Jul 1 04:08:50.146: ISAKMP: (1004): SA life type in seconds
Jul 1 04:08:50.146: ISAKMP: (1004): SA life duration (basic) of 3600
Jul 1 04:08:50.146: ISAKMP: (1004): SA life type in kilobytes
Jul 1 04:08:50.146: ISAKMP: SA life duration (VPI) of 0x0 0x46 0x50 0x0
Jul 1 04:08:50.146: ISAKMP: (1004): authenticator is HMAC-SHA256
Jul 1 04:08:50.146: ISAKMP: (1004): key length is 128
Jul 1 04:08:50.146: ISAKMP: (1004):atts are acceptable.
Jul 1 04:08:50.146: IPSEC(validate_proposal_request): proposal part #1
Jul 1 04:08:50.146: IPSEC(validate_proposal_request): proposal part #1,
   (key eng. msg.) INBOUND local= 172.16.1.1:0, remote= 10.0.0.2:0,
    local_proxy= 10.1.1.0/255.255.255.0/256/0,
    remote_proxy= 172.16.2.0/255.255.255.0/256/0,
    protocol= ESP, transform= esp-aes esp-sha256-hmac (Tunnel),
    lifedur= 0s and 0kb,
```

```
 spi= 0x0(0), conn_id= 0, keysize= 128, flags= 0x0
Jul 1 04:08:50.146: Crypto mapdb : proxy_match
               src addr : 10.1.1.0
                dst addr : 172.16.2.0
               protocol : 0
               src port : 0
               dst port : 0
Jul 1 04:08:50.146: (ipsec_process_proposal)Map Accepted: mymap, 10
Jul 1 04:08:50.146: ISAKMP: (1004):processing NONCE payload. message ID = 3184909968
Jul 1 04:08:50.146: ISAKMP: (1004):processing ID payload. message ID = 3184909968
Jul 1 04:08:50.146: ISAKMP: (1004):processing ID payload. message ID = 3184909968
Jul 1 04:08:50.146: ISAKMP: (1004):Node 3184909968, Input = IKE_MESG_FROM_PEER, IKE_QM_EXCH
Jul 1 04:08:50.146: ISAKMP: (1004):Old State = IKE_QM_I_QM1 New State = IKE_QM_IPSEC_INSTALL_AWAIT
Jul 1 04:08:50.146: IPSEC(key_engine): got a queue event with 1 KMI message(s)
Jul 1 04:08:50.146: Crypto mapdb : proxy_match
               src addr : 10.1.1.0
                dst addr : 172.16.2.0
                protocol : 256
               src port : 0
               dst port : 0
Jul 1 04:08:50.146: IPSEC(crypto_ipsec_create_ipsec_sas): Map found mymap, 10
Jul 1 04:08:50.146: IPSEC(crypto_ipsec_sa_find_ident_head): reconnecting with the same proxies and peer
Jul 1 04:08:50.146: IPSEC(get_old_outbound_sa_for_peer): No outbound SA found for peer 22C55798
Jul 1 04:08:50.146: IPSEC(create_sa): sa created,
   (sa) sa_dest= 172.16.1.1, sa_proto= 50,
sa_spi= 0x6E210372(1847657330), >>>>> Inbound SPI
     sa_trans= esp-aes esp-sha256-hmac , sa_conn_id= 2007
     sa_lifetime(k/sec)= (4608000/3600),
   (identity) local= 172.16.1.1:0, remote= 10.0.0.2:0,
     local_proxy= 10.1.1.0/255.255.255.0/256/0,
     remote_proxy= 172.16.2.0/255.255.255.0/256/0
Jul 1 04:08:50.146: IPSEC(create_sa): sa created,
   (sa) sa_dest= 10.0.0.2, sa_proto= 50,
sa_spi= 0x8767D399(2271728537), >>>>> Outbound SPI
     sa_trans= esp-aes esp-sha256-hmac , sa_conn_id= 2008
     sa_lifetime(k/sec)= (4608000/3600),
   (identity) local= 172.16.1.1:0, remote= 10.0.0.2:0,
    local_proxy= 10.1.1.0/255.255.255.0/256/0,
    remote_proxy= 172.16.2.0/255.255.255.0/256/0
Jul 1 04:08:50.150: IPSEC: Expand action denied, notify RP
Jul 1 04:08:50.150: ISAKMP-ERROR: (0):Failed to find peer index node to update peer_info_list
Jul 1 04:08:50.150: ISAKMP: (1004):Received IPSec Install callback... proceeding with the negotiation
Jul 1 04:08:50.150: ISAKMP: (1004):Successfully installed IPSEC SA (SPI:0x6E210372) on GigabitEthernet(
Jul 1 04:08:50.150: ISAKMP-PAK: (1004):sending packet to 10.0.0.2 my_port 500 peer_port 500 (I) QM_IDLE
Jul 1 04:08:50.150: ISAKMP: (1004):Sending an IKE IPv4 Packet.
Jul 1 04:08:50.150: ISAKMP: (1004):deleting node -1110057328 error FALSE reason "No Error"
Jul 1 04:08:50.150: ISAKMP: (1004):Node 3184909968, Input = IKE_MESG_FROM_IPSEC, IPSEC_INSTALL_DONE
Jul 1 04:08:50.150: ISAKMP: (1004):Old State = IKE_QM_IPSEC_INSTALL_AWAIT New State = IKE_QM_PHASE2_CO
Jul 1 04:08:50.950: ISAKMP: (1003):purging node -262896492
Jul 1 04:09:09.710: ISAKMP: (1003):purging SA., sa=3DA05D84, delme=3DA05D84
```
## **Informazioni correlate**

- **[Negoziazione IPSec/protocolli IKE](https://www.cisco.com/en/US/tech/tk583/tk372/tsd_technology_support_protocol_home.html?referring_site=bodynav)**
- **Documentazione e supporto tecnico â€"** Cisco Systems

#### Informazioni su questa traduzione

Cisco ha tradotto questo documento utilizzando una combinazione di tecnologie automatiche e umane per offrire ai nostri utenti in tutto il mondo contenuti di supporto nella propria lingua. Si noti che anche la migliore traduzione automatica non sarà mai accurata come quella fornita da un traduttore professionista. Cisco Systems, Inc. non si assume alcuna responsabilità per l'accuratezza di queste traduzioni e consiglia di consultare sempre il documento originale in inglese (disponibile al link fornito).